一、 学生缴费及欠费明细查询

(一)登录方式

方式一:登录南京审计大学官方网站: www.nau.edu.cn, 进入"校园服务"——"财务查询"。 或直接登录南京审计大学财务部财务查询网址[:http://cwcx.nau.edu.cn;](http://cwcx.nau.edu.cn/) 用户名及密码均 为个人学号, 注意区分大小写.

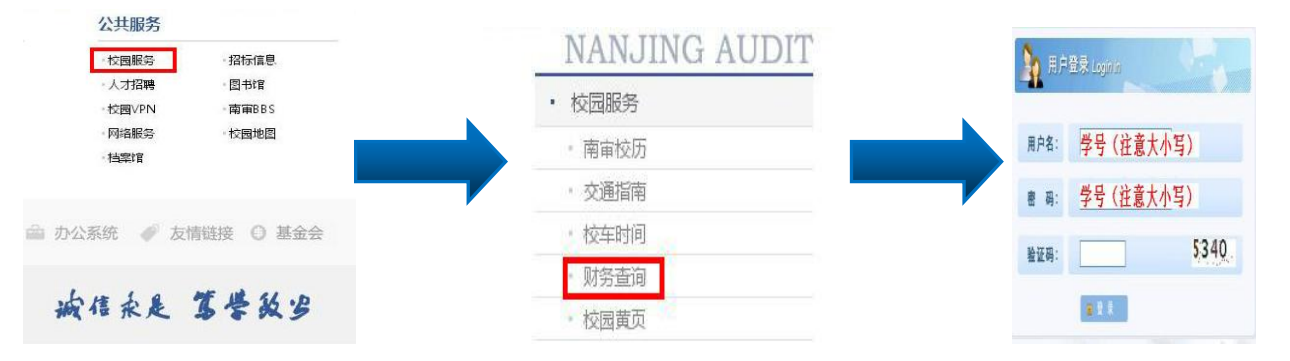

方式二: 进入南京审计大学官方网址: www.nau.edu.cn, 并登录信息门户系统。选择"财务系 统"。

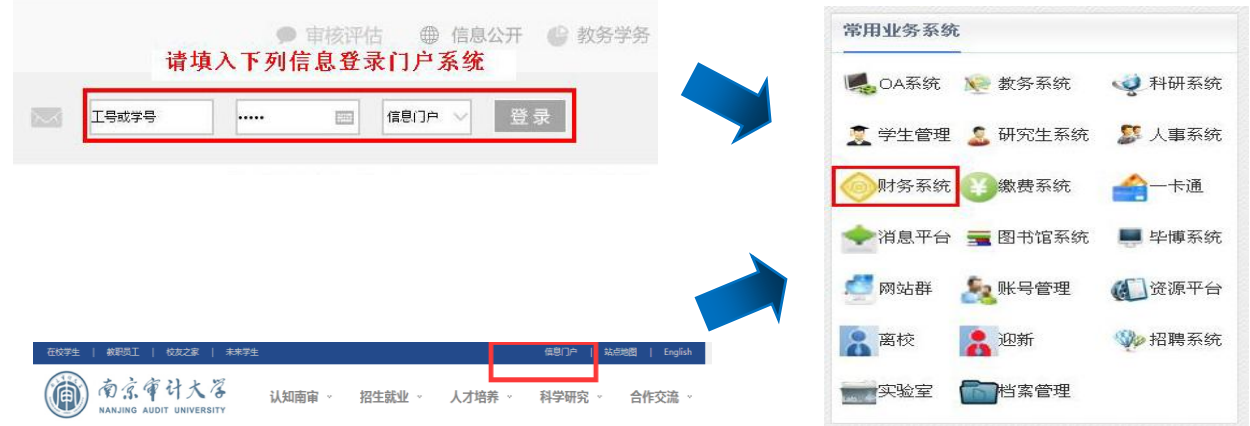

### (二) 查询步骤

1. 录后选择"高级财务查询"——"我的收费查询"——"学生收费明细查询",点击学号 进入明细查询界面。

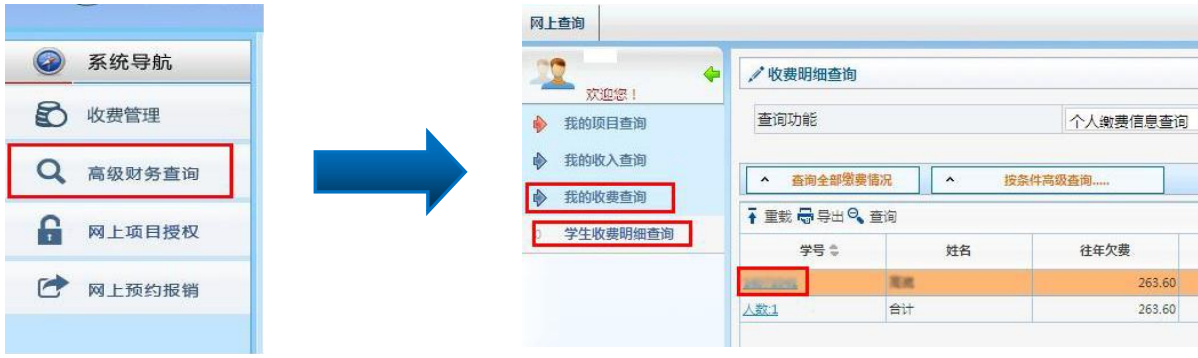

# 2.个人明细查询界面。

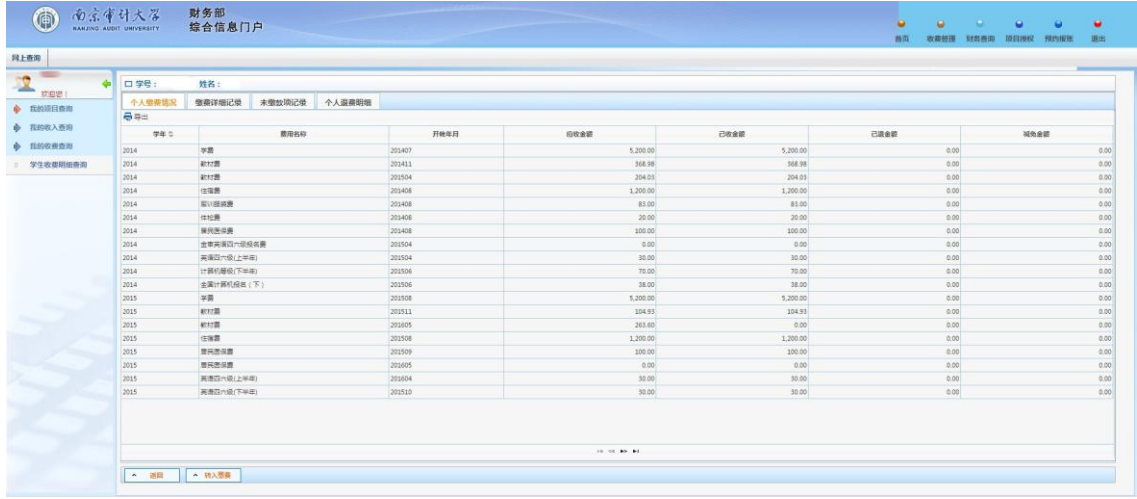

(三)微信公众号查询方式

关注微信公众号"南京审计大学财务服务"。

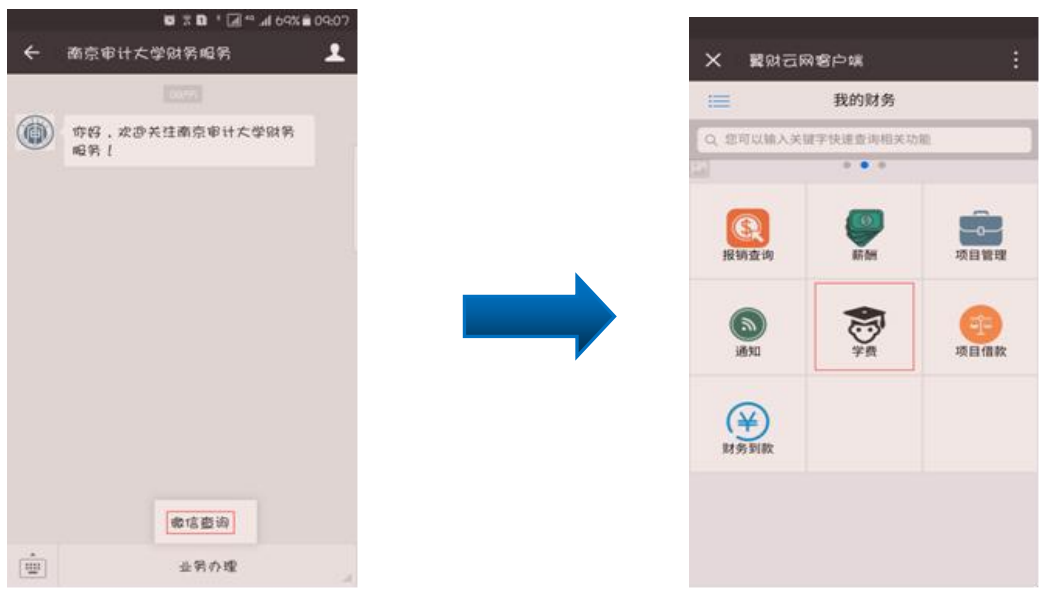

二、 学生缴费方式说明

(一) 网上自助缴费

- 1、 登录方式
- 2、 方式一:登录南京审计大学大学官方网站——校园服务——网上缴费

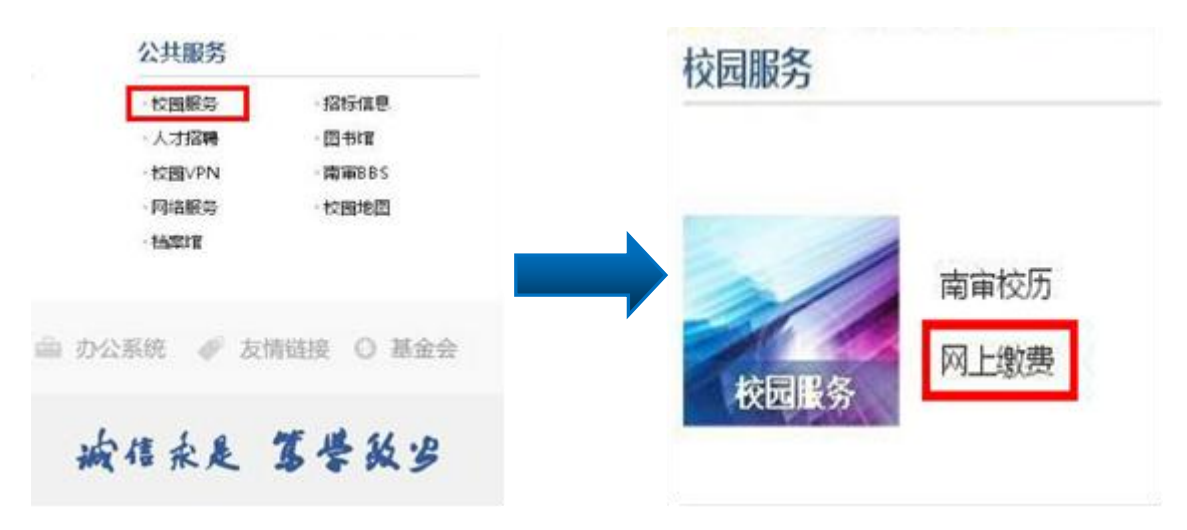

方式二:南京审计大学大学官方网站登录信息门户——缴费系统

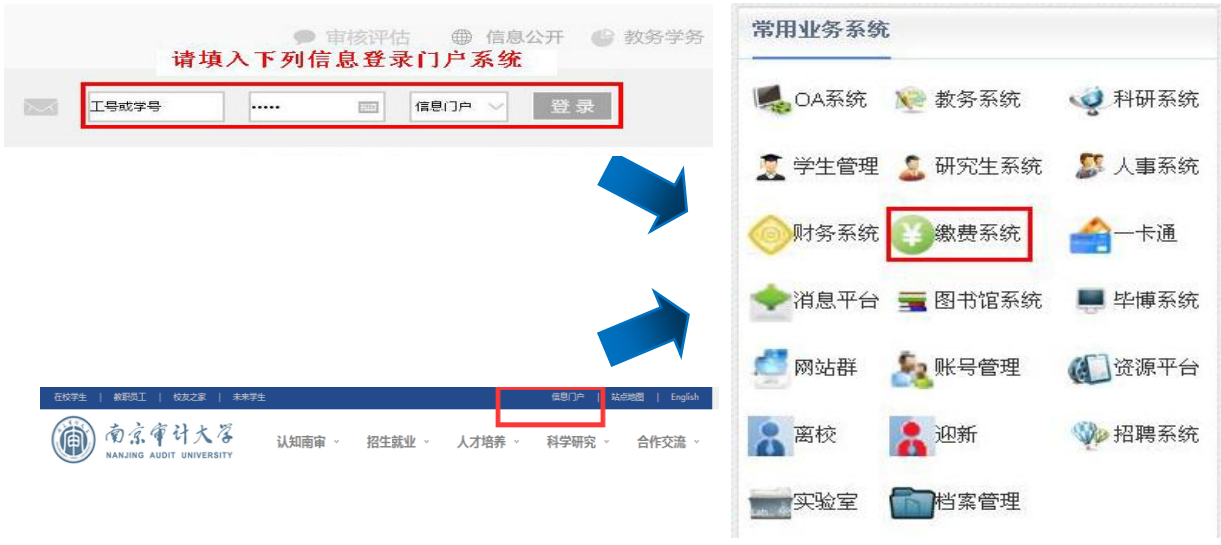

## 登录方式三:登录财务查询系统——缴费系统

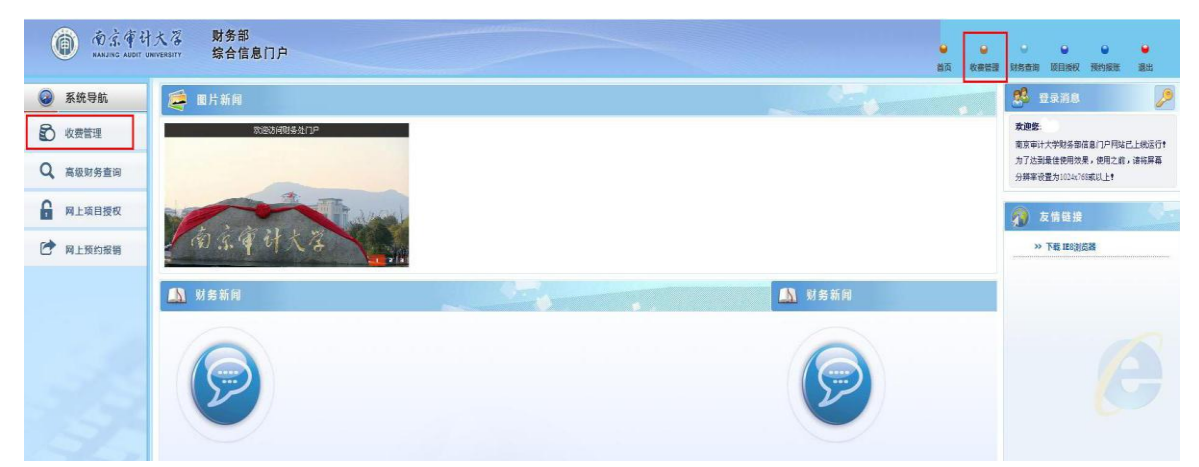

登录方式四:登录南京审计大学财务部网上缴费网址[:http://jf.nau.edu.cn/payment/](http://jf.nau.edu.cn/payment/)

3、 缴费步骤说明

步骤一:按照以下图示登录缴费系统。

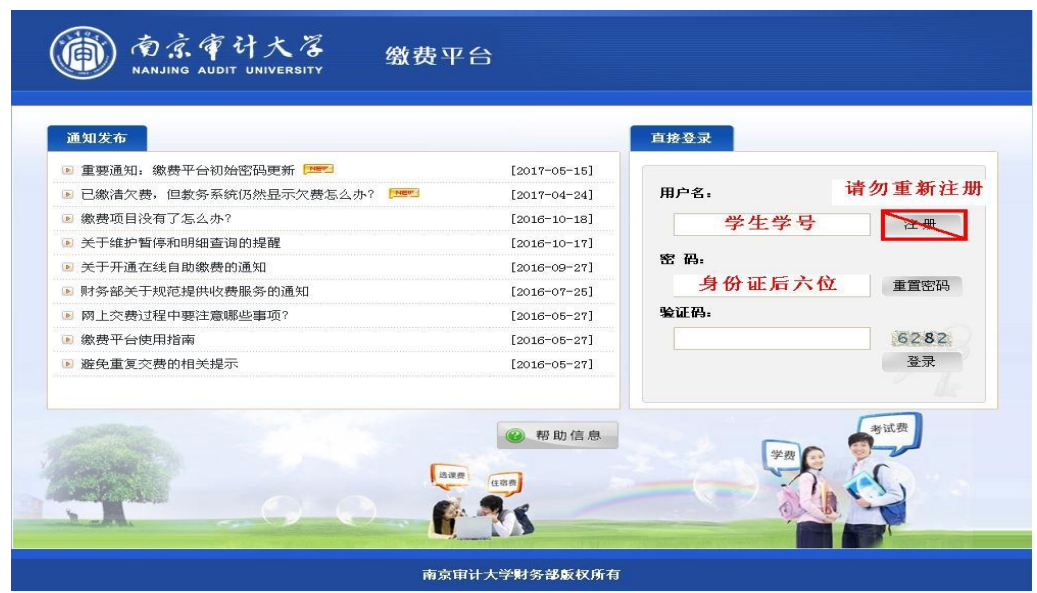

步骤二:选择需要缴费的项目(无欠费的项目不在该系统显示,如需查询已缴费的项目,请 登录财务查询系统。)——核实总金额后点击"支付"——对缴费明细和缴费金额再次确认。

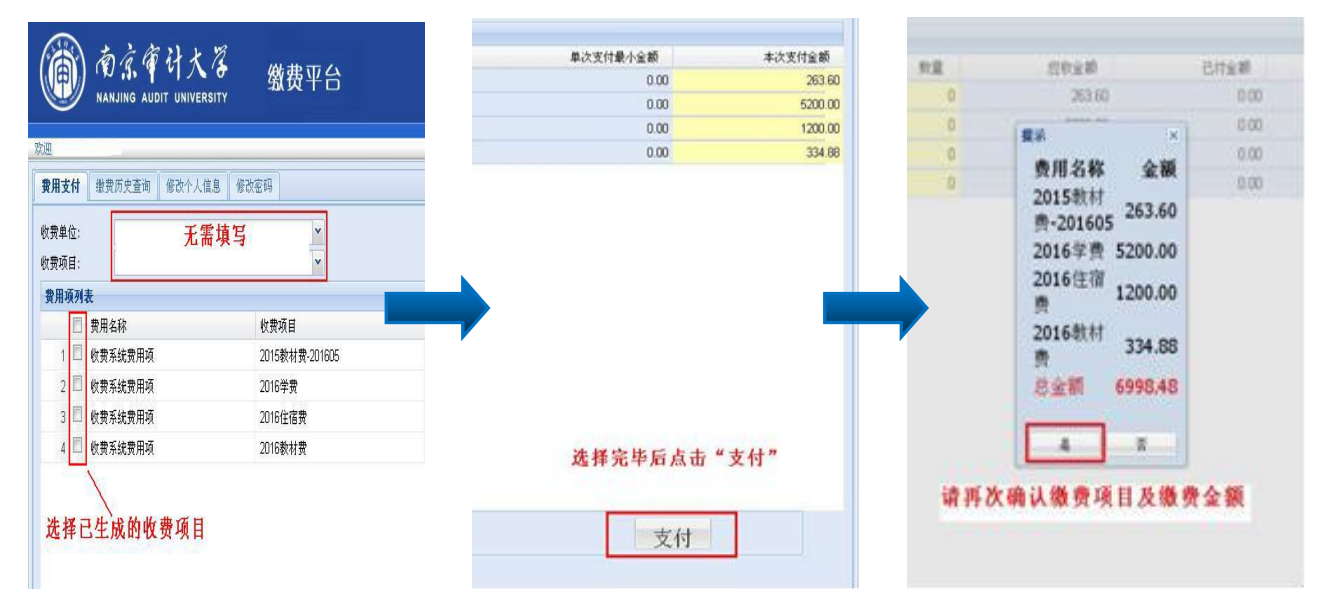

步骤三:选择支付方式(目前支持工行网银、支付宝、微信支付),支付金额较大(超过 1 万元)的,建议使用支付宝支付。

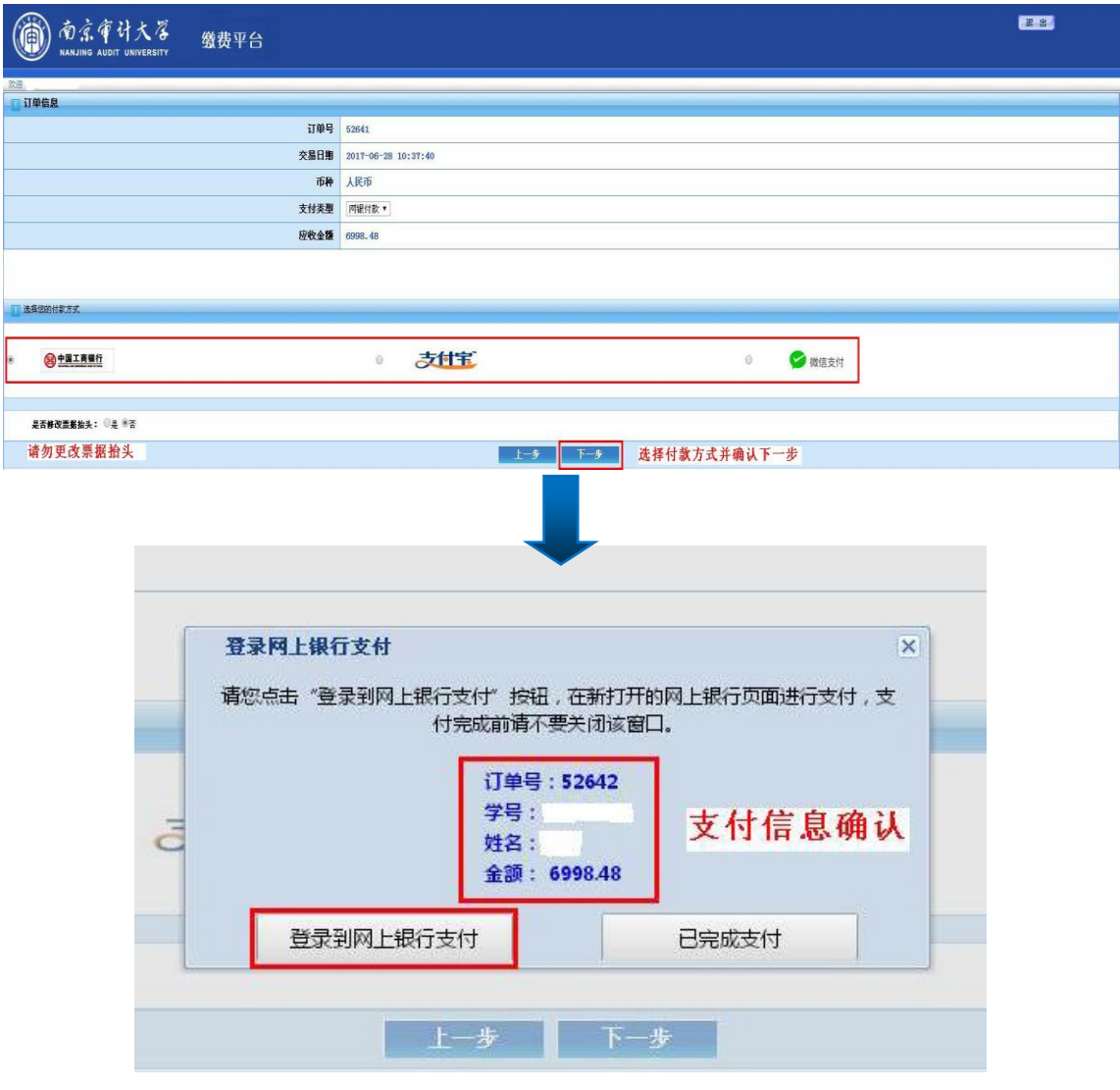

# 步骤四:手机扫码或使用网银密钥完成支付

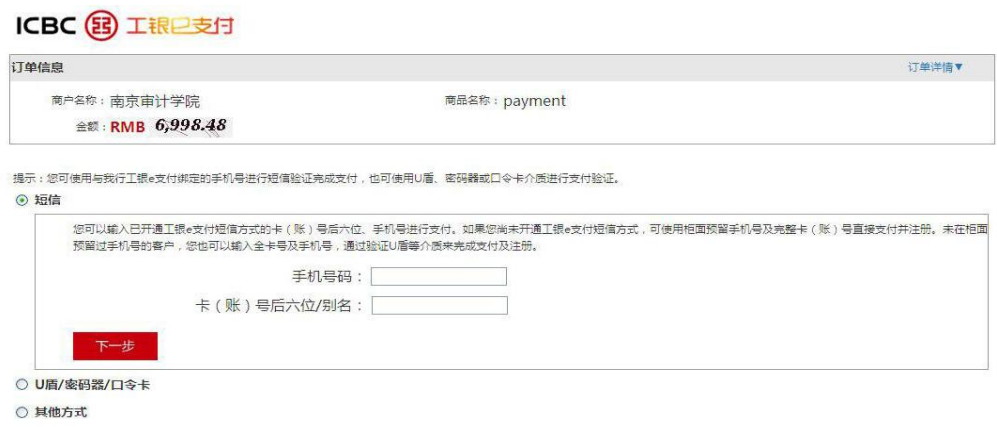

工行网银支付

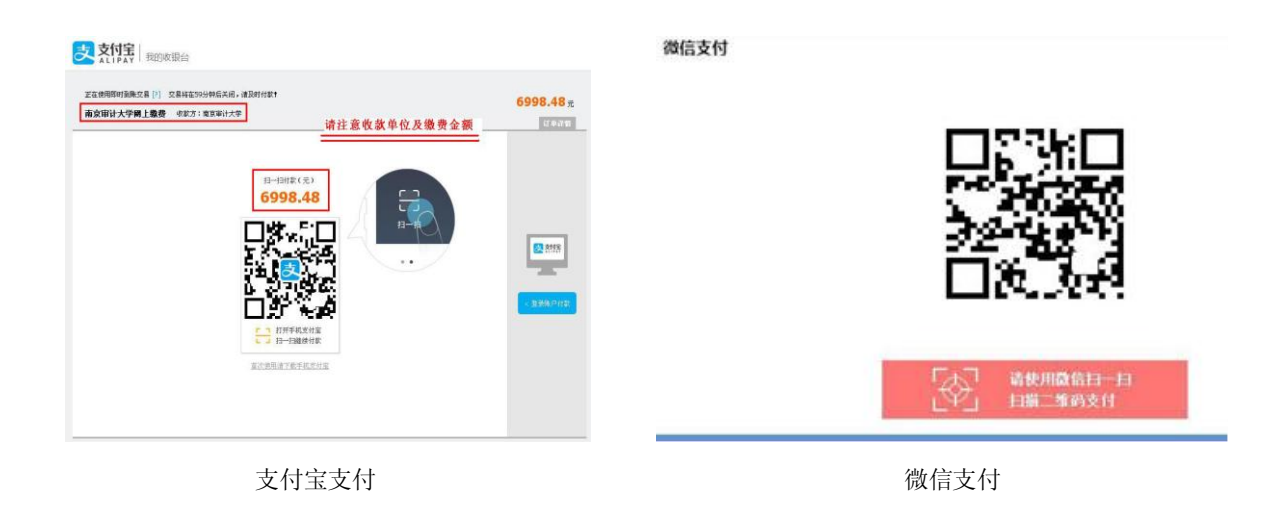

注:(1)有些手机的浏览器与网上自助缴费系统有冲突,建议使用电脑完成网上自助缴费。 (2)小额缴费可以在手机上选择南京审计大学微信企业号支付。

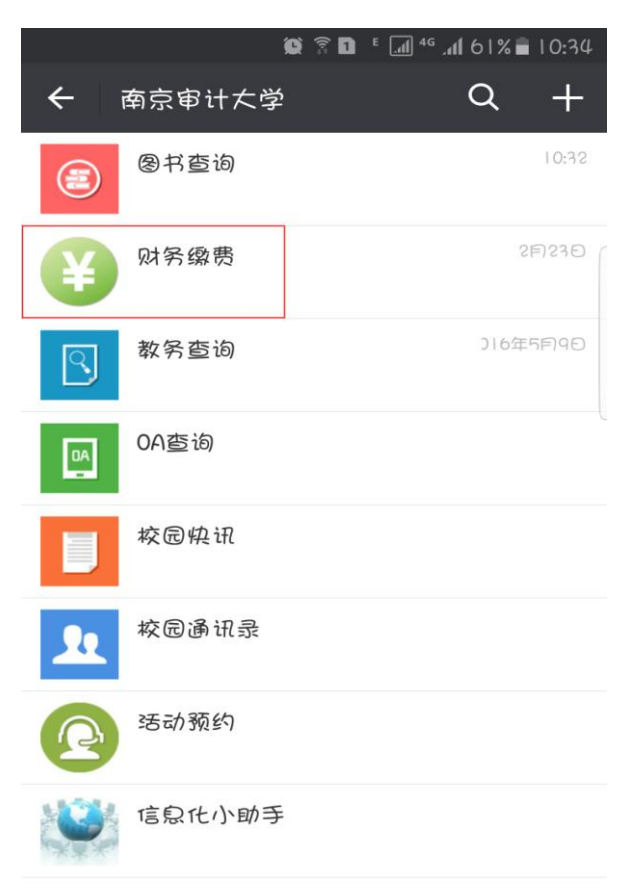

(二) 集中批量扣款

除了自助网上缴费方式之外,财务部将不定期进行集中批量扣费。在集中批量扣费期前,请各 位同学将需要缴费的款项足额存入工行校园卡内,在扣费期由学校财务部统一批量扣款,扣款期间 网上自助缴费系统将关闭。

三、 工行校园学费卡注意事项

- 1、 工行校园学费卡开户行为工商银行南京汉府支行,银行地址:南京市中山东路 404 号。
- 2、 银行卡一般设有消费限额,如果学杂费金额过大,需要去银行办理相关设置消费限额的 手续(仅影响网上自助缴费,不影响集中批量扣费);如果办理的是 II 类卡,日消费 限额为 1 万元,超过限额学校将无法批量扣取,建议使用上网自助缴费方式分次/项目 缴费,如果单项金额超过 1 万元,建议使用支付宝缴费。
- 3、 银行卡如不慎丢失或有被盗刷的风险,请至南京任意工行网点,办理挂失补办手续,不 得销户办理新卡,否则该新卡将不再具有集中批量扣款功能。挂失补办的新卡无需至财 务部登记,仅需在后勤食堂的充值处或自动圈存机登记新卡号。

#### 四、 问题解答

1、问:请问网上自助缴费的时间是什么时候。

答:网上自助缴一般情况下是全天 24 小时开通的,但以下几个时段为不建议缴费时间和 临时关闭时间:

- (1) 不建议缴费时间为每日的 22:00 至次日凌晨 5:00,此时段一般为系统清算时间,故不 建议在此时段网上自助缴费。
- (2) 关闭时间:一是学校集中批量扣费时段,为避免重复缴费,将临时关闭网上自助缴费 系统;二是网上自助缴费系统维护及财务清算期间,学校财务部将关闭自助缴费系统; 三是校园网络维护或关闭期间,受此影响将无法使用自助缴费系统;四是其他突发无 法使用自助缴费系统时段。如有以上情况,财务部将在官方渠道发布通知。
- 2、问:网上交费过程中要注意哪些事项?
	- 答:请注意以下所列事项
	- (1) 确认浏览器地址栏的地址为:http://jf.nau.edu.cn/payment/,在转接到银联付款 页面后,请确认页面上的域名为银联在线支付或者用户银行卡所在银行的域名。
	- (2) IE 浏览器(8.0 版本及以上,建议使用 8.0),关闭 IE 或其他工具条的"弹出窗口 阻止程序"之类的功能(打开 IE 浏览器, 在"工具"菜单中, 选择"弹出窗口阻止 程序",然后单击"关闭弹出窗口阻止程序")。
	- (3) 请安装好网银支付需要的安全控件(参考各银行网站相关说明)。
	- (4) 在网上支付过程中如果出现网页不能正常显示、验证码不可识别等问题,可清理 IE 浏览器的缓存,然后重新打开网页,或请确认是否安装了银行网上支付所需的安全 控件;或者部分网络环境或者网络设置可能会有限制,请关闭超级兔子、雅虎助手 等网页拦截工具。
- (5) 完成支付后不要立即关闭浏览器,否则可能导致支付结果不能即时返回,当银联网 络支付系统返回本平台网站后可关闭浏览器。
- (6) 如果因上网条件或网络传输等原因造成系统速度缓慢,请冷静并耐心等待,尽量不 要重复点击,如果页面无法显示,可尝试刷新。
- 3、问:为什么登录网上自助缴费平台后看不到我的缴费项目?
	- 答:(1)那是因为学校正在集中批扣或者维护暂停使用。
		- (2)应缴费用已在工行学费卡上批量扣取,可登录财务网上查询系统核实。
- 4、问:已缴清欠费,但教务系统仍然显示欠费怎么办?

 答:那是因为教务系统与财务系统数据未同步更新的原因。财务系统欠费缴清后,需要教 务系统读取最新的财务缴费信息。由于教务系统设定的信息同步时间为一天两次,分别为当日 的 14 点和次日凌晨 0 点,因为更新时点的设定,故会产生财务信息无欠费,但教务系统仍显 示欠费的情况。如果缴清费用 24 小时后教务系统仍未更新,请至教务委员会查询。

5、问:我银行卡内有钱,但为什么没有扣我的欠费。

答:造成这个情况的有以下几个原因:

- (1) 扣款时工行校园卡内余额不足。因为集中批量扣费必须是足额扣费,工行卡内金额 不得低于扣费总额,否则将扣款失败。
- (2) 集中批量扣款时卡状态异常。包括正在冻结、挂失、销户等状态。
- (3) 银行卡信息有误。包括姓名变更、账号更改等,而未至财务部门登记备案。
- (4) 被扣费金额超过限额(5 万元/次)。
- 6、 问:这次考试报名费扣款时我卡里没钱,下次什么时候扣费啊?
	- 答:(1) 各类考试报名费及每学期教材费等扣款前,相关部门将会公告集中批量扣款时 间,请同学们在公告扣款时间前将费用足额存入工行校园卡内。如果因各种原因 没有扣款成功,请各位同学参照网上自助缴费的方法自行缴费,财务部一般不再 集中批量扣取。
		- (2)如果在学校 9 月初集中批量扣取学杂费期间,未能成功缴费的,请各位同学参 照上网自助缴费的方法自行缴费。
- 7、问:我申请了生源地/国家助学贷款,请问应该怎么缴费啊?

 答:首先,请至学务委员会学生助贷部门登记备案,助贷部门会将你们的助贷信息提供至 财务部;其次,保持工行学费卡内的余额低于应缴的学费金额,以避免财务部集中批量扣取学 杂费时误扣卡内的生活费;最后,如卡内的生活费被当做学杂费扣取,请至助贷部门办理退款 手续,并提供扣款的学费收据。

 8、问:我办理了生源地/国家助学贷款,但欠费记录里仍然有我的欠费记录,造成我的教务系 统被关闭,这怎么处理啊?

答:造成这种情况的有以下两个原因:

- (1) 助学贷款未到账。虽然已经申请办理了助学贷款,但是在助学贷款到账前,系统显示还 是处于欠费状态的,只有款项到账后,完全冲抵了所欠学杂费,欠费信息才会消除。
- (2) 助学贷款已到账。由于所欠学杂费大于到款的助学贷款金额,欠款只能部分消除,剩余 欠款部分请参照网上自助缴费方法予以缴清,欠费信息才会消除。
- (3) 助学贷款已到账,并且费用也已全部交清。经财务系统查询,显示所有费用已全部交清, 教务系统仍关闭的情况可能是教务系统未同步成功所致,请至教务委员会查询。

另外,如果在助学贷款到款前教务系统被关闭,可以至学校教务委员会说明情况,申请开 通;也可以自行缴清所有欠费,助学贷款到款后,多余的款项将会由财务部退还至本人的工行 学费卡内。

9、问:我的学费和住宿费已经缴清,怎么拿到我的缴费收据啊?

 答:财务部将集中缴费的收据定期分发至各书院,并由给书院按班级分发到个人。由于票据 量很大,请同学们耐心等候,如有特殊原因急需票据,请至财务部咨询。